# **GPRA Data Entry Tips**

WITS Release 23.7

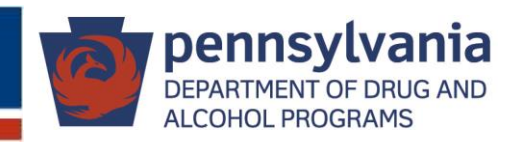

## **Changes with the new GPRA**

- 1. The new GPRA tool (called "GPRA Assessment" in WITS) is available on the left side navigation panel once a client is enrolled in a SOR program.
- 2. The new GPRA is presented in a new "user interface" and format, with a "Completion Requirements" panel on the right as a progress or completion indicator. Users have the flexibility to complete sections in any order.
- 3. The questions in the new GPRA are not numbered. There is a completion summary at the end of each section indicating the number of questions answered and the percentage of completion.
- 4. The "Assessment Date" in the GPRA form is the date the GPRA Interview was conducted. It is not the same as the Assessment Date on the Client Intake screen.
- 5. The new GPRA must be "locked" after completion to be included in the list of GPRAs to be sent to SPARS. The new GPRA must be "unlocked" for editing. Once editing is done, the GPRA must be "locked" again so that the updated GPRA will be included in the list of GPRAs to be sent to SPARS.
- 6. The GPRA Interview entered using the expired GPRA version is accessible as Read Only.

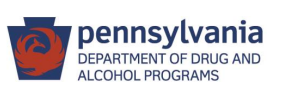

#### **1. Click on "GPRA Assessment" to access the new GPRA tool.**

The **GPRA Assessment** link becomes available after enrolling a client in a SOR III program.

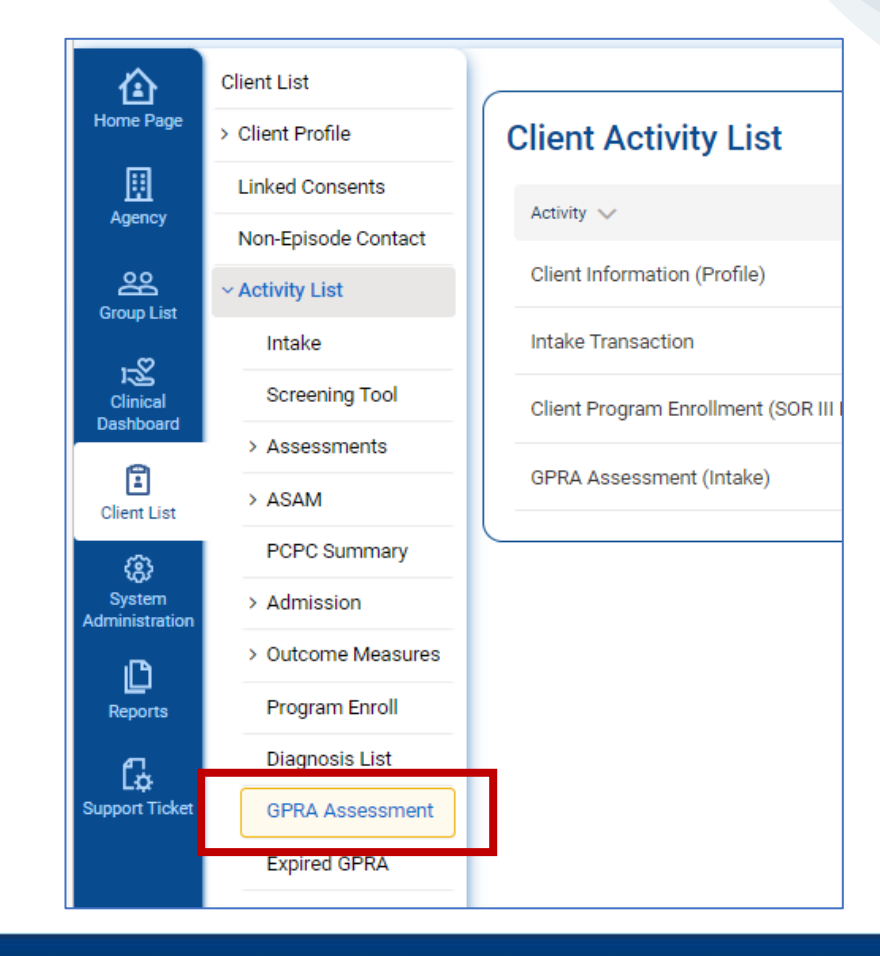

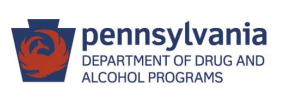

### **2. The new GPRA is presented in a new "user interface" and format.**

- Click on the Edit button (at the top right of the page) to update the GPRA.
- Navigate to different sections of the GPRA through the menu on the left or right. (The Back and Next buttons are removed.)

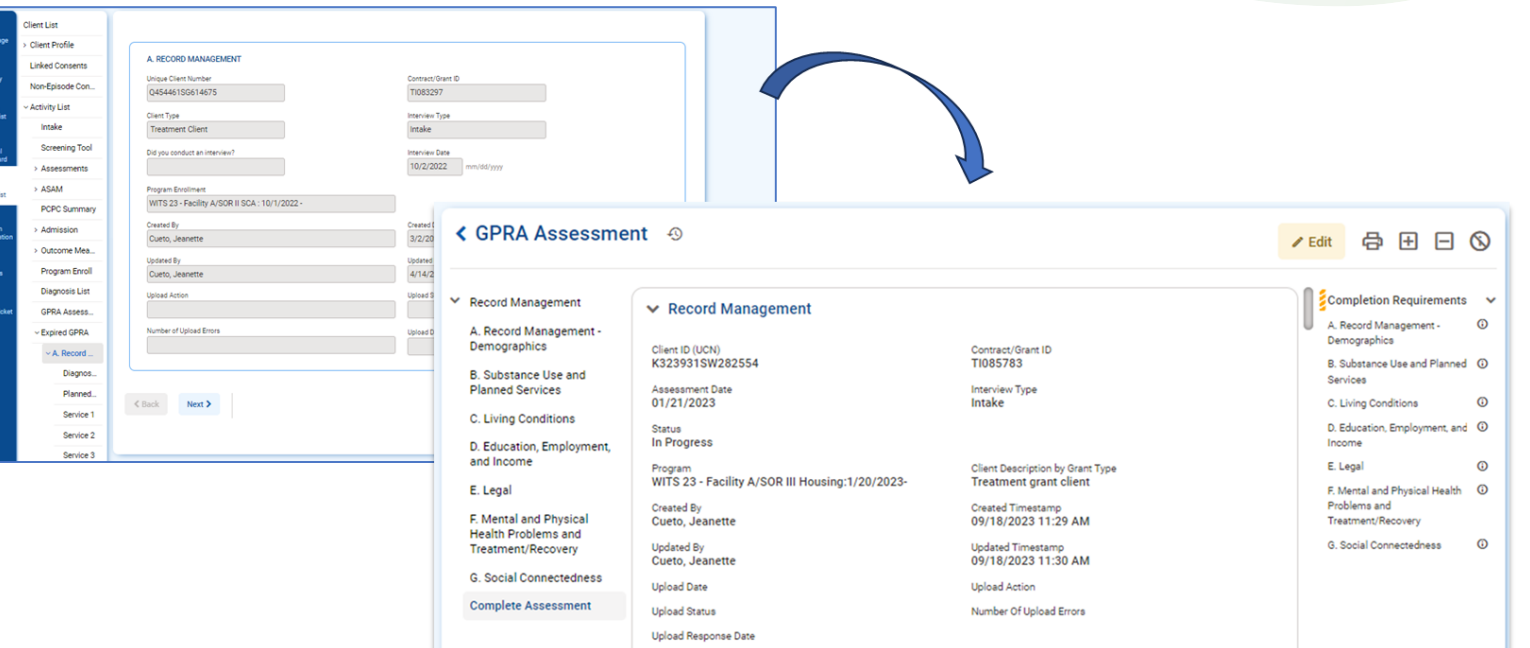

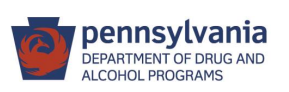

**3. The questions in the new GPRA are not numbered. There is a completion summary at the end of each section.**

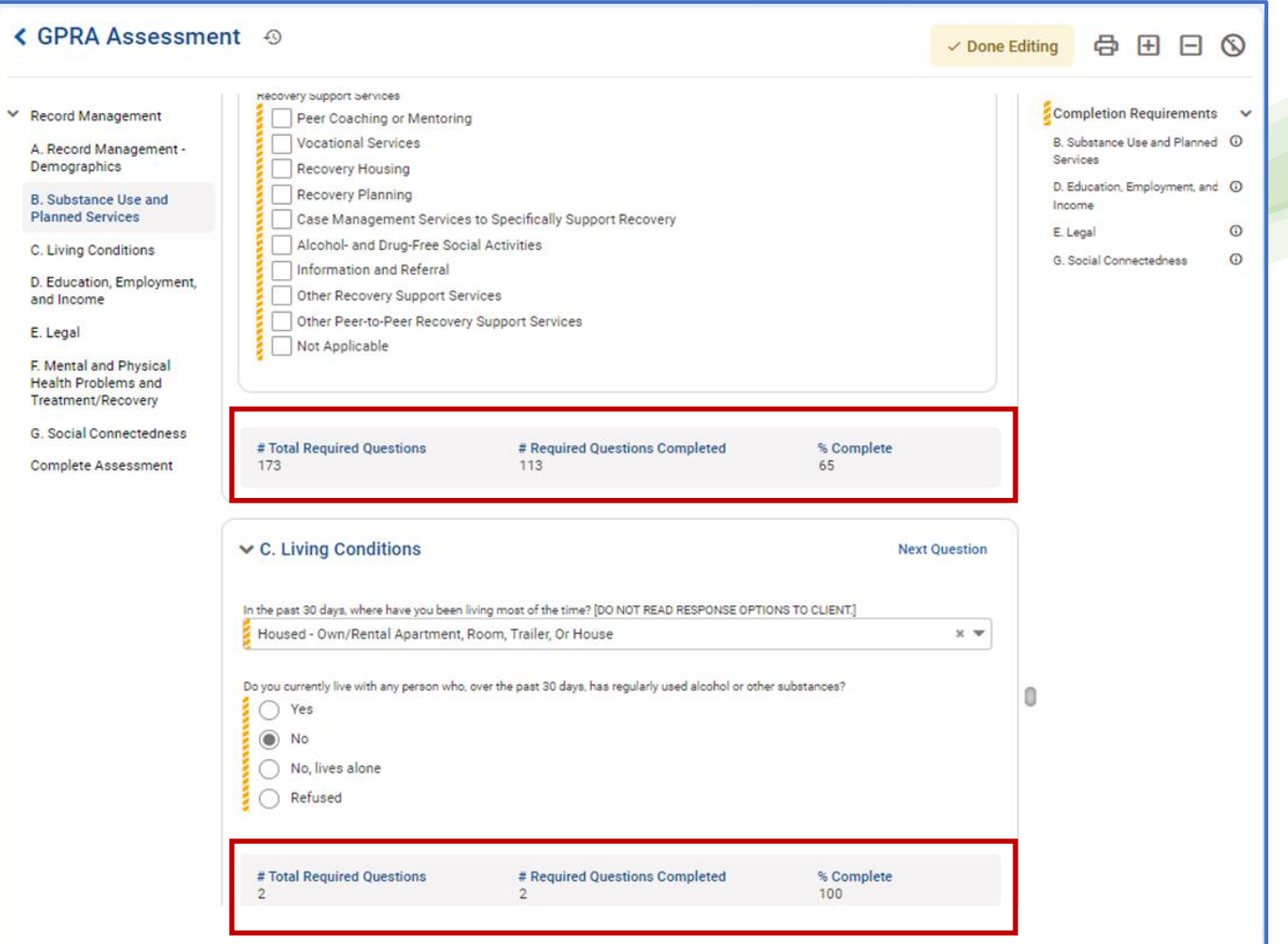

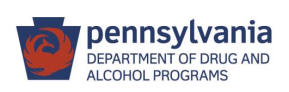

### **4. The "Assessment Date" in the GPRA is the date the GPRA Interview was conducted.**

The GPRA Assessment Date is not the same as the Assessment Date on the Client Intake screen.

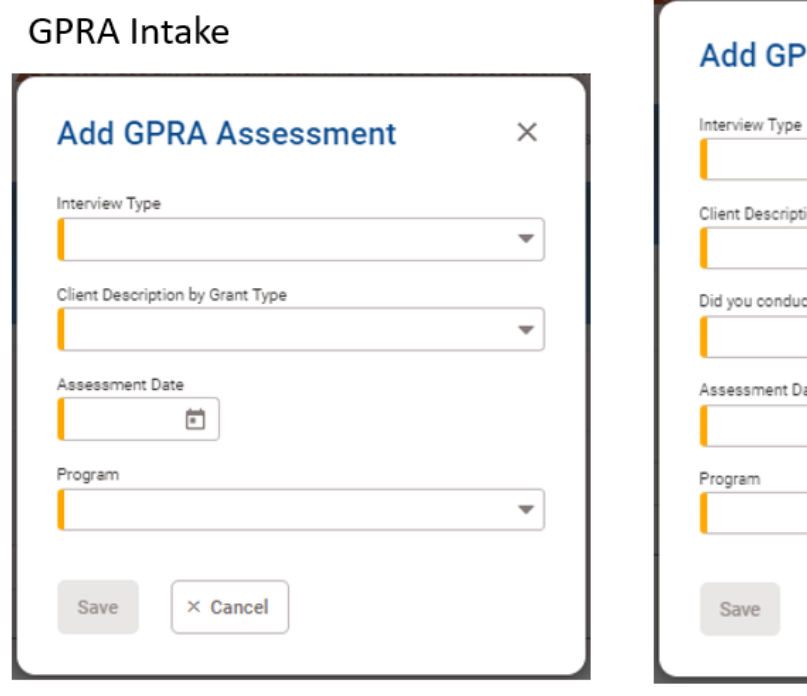

GPRA Follow-up and Discharge

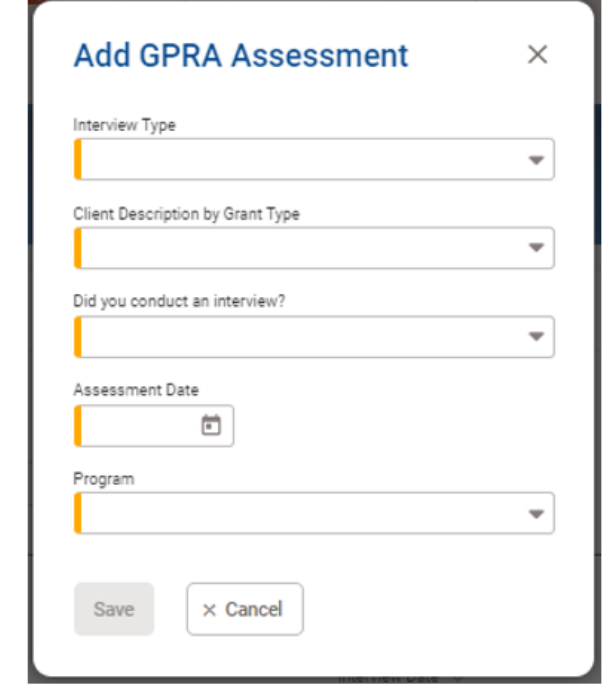

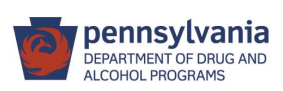

#### **WITS has the following validation rules on the GPRA Interview Dates:**

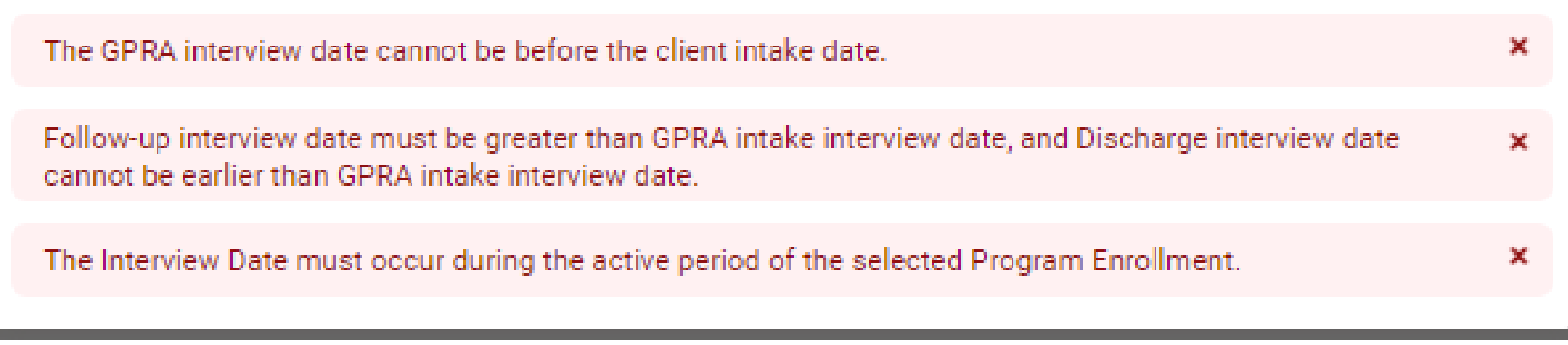

**Still an issue in Release 23.7:** The error message "The Assessment Date cannot be before 1/21/2023" is no longer displayed when adding Discharge and Follow-up GPRAs.

This applies to the scenario where the GPRA Intake was entered using the expired GPRA tool and the Follow and Discharge were done using the new GPRA tool. WITS should not allow users to enter an Assessment (interview) Date earlier than 1/21/2023 because the new tool is effective only starting this date.

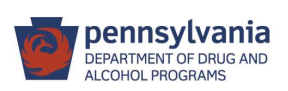

### **5. Lock the GPRA**

- 1) When all the questions have been answered, the Completion Requirements panel on the right is no longer displayed.
- 2) Check that the Complete Assessment box at the end of the GPRA form shows a name for Completed By and a date for Completed Timestamp to check that the GPRA has been marked as "**Complete**". (This ensures that the GPRA will be processed and sent to SPARS.)
- 3) If either the **Complete**, **Lock** or **Unlock** button is not shown in the Complete Assessment panel, make sure you are in the Edit mode by clicking the **Edit** button at the top right of the form.

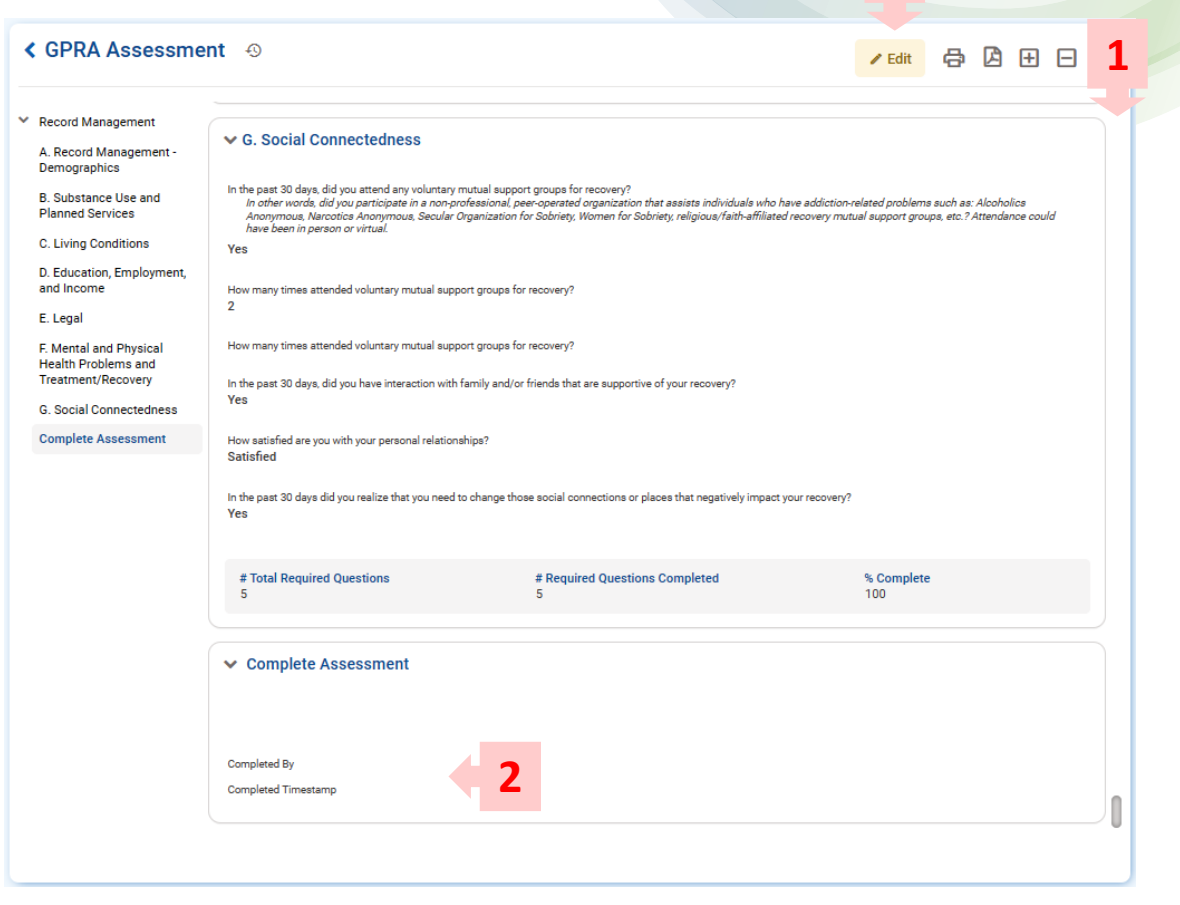

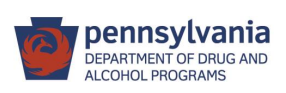

**3**

### **5. Lock the GPRA**

- 1) The GPRA must be locked after completion, by clicking **Complete**, for it to be sent to SPARS.
- 2) When the GPRA needs to be edited, **unlock** it first.
- 3) After editing is complete, **lock** it again.

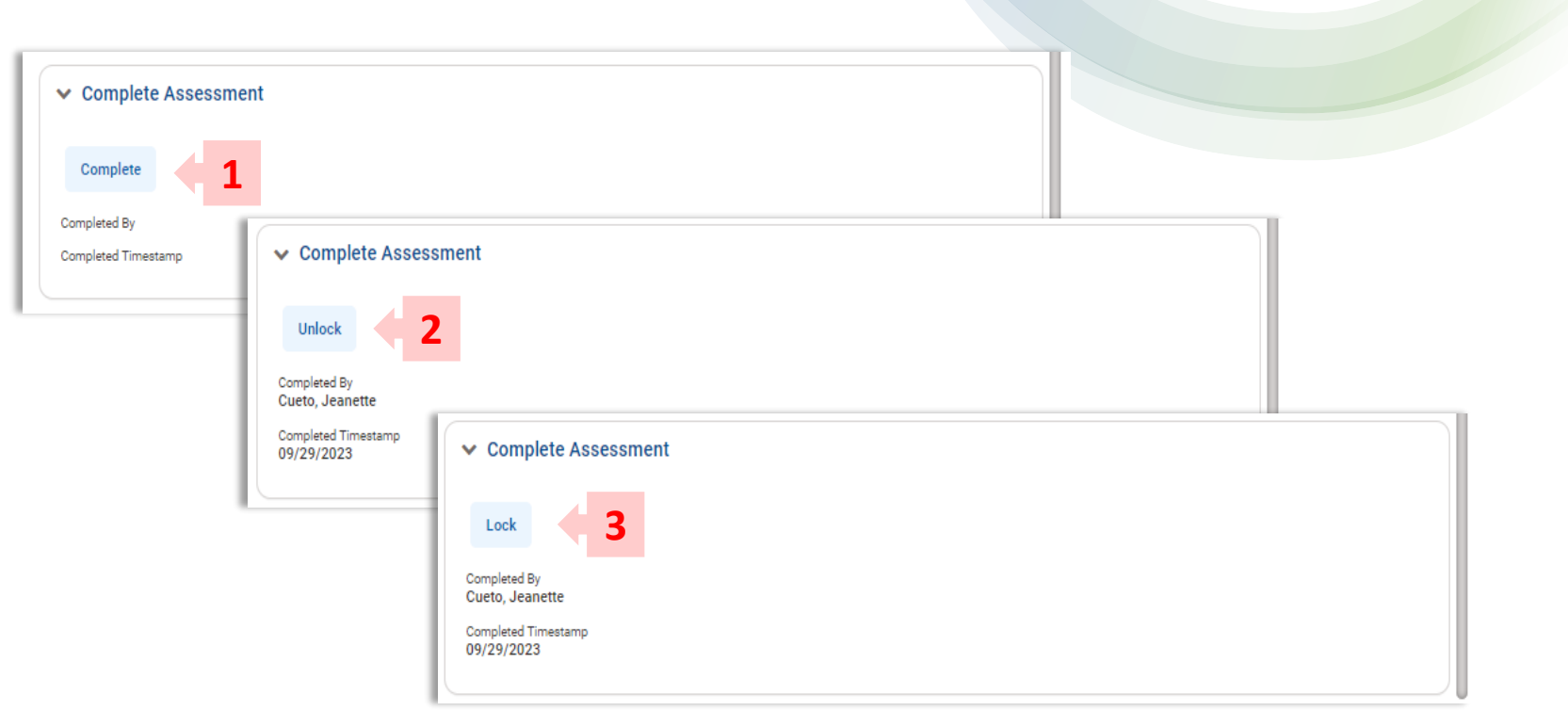

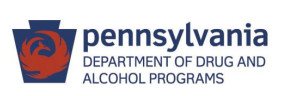

#### **6. The GPRA Interview (expired version) is available as Read Only.**

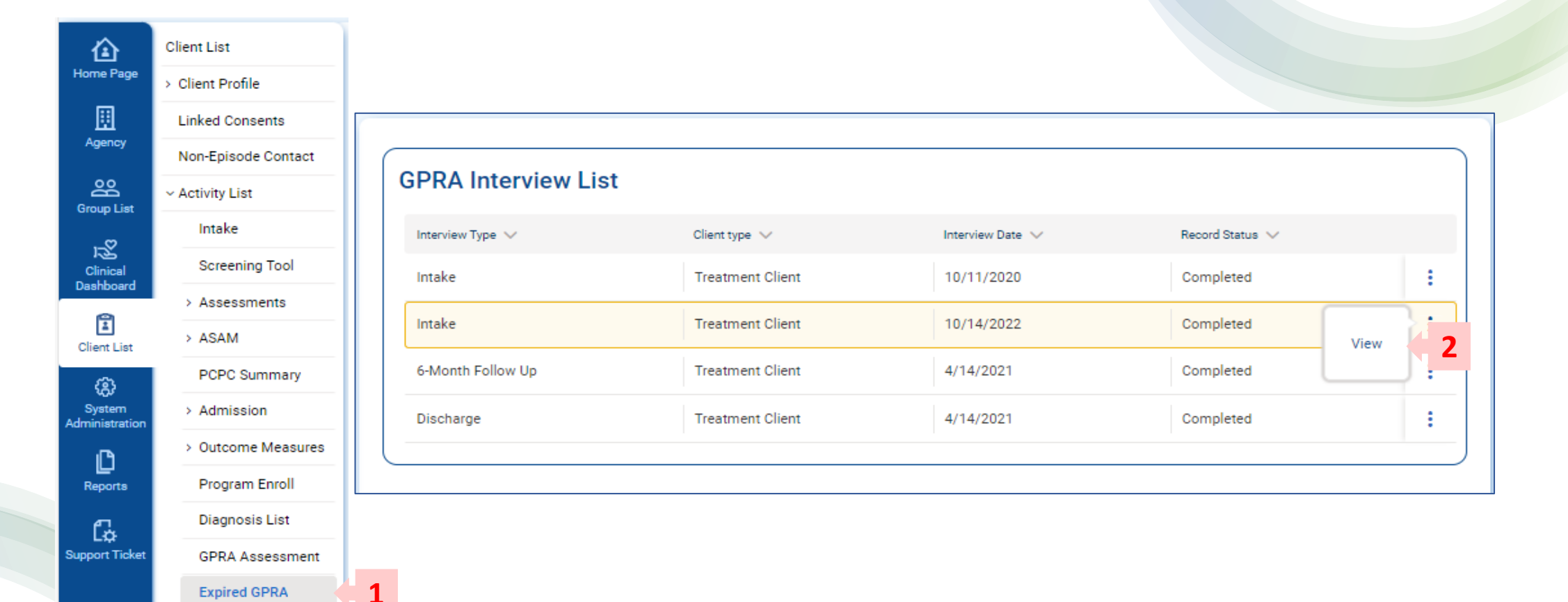

pennsylvania DEPARTMENT OF DRUG AND **ALCOHOL PROGRAMS** 

### **Frequently Asked Questions**

### **1. Is a Follow-up GPRA needed for each SOR II client?**

- **No Follow-up GPRA is needed for SOR II**  clients who were due for follow-up **after** the conclusion of SOR II grant on **September 29, 2023**.
- **A Follow-up GPRA is required for SOR II**  clients whose follow-up was **due before** the end of the SOR II grant on **September 29, 2023**.

### **2. Is a new GPRA Intake needed for SOR II clients who will move to SOR III?**

- SOR II clients transitioning to **SOR III** funding **need a new GPRA Intake** under any of the SOR III programs.
- Only GPRA interviews done on or after 1/21/2023 are accepted in the new GPRA tool.

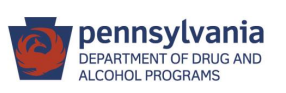

### **Data entry prioritization:**

#### **(considering the 1/29/2024 SPARS upload deadline for SOR II GPRAs)**

1. Enter **SOR II GPRA Follow-ups\*** (with interviews), where the GPRA Intake (done using the expired GPRA) is in Accepted status.

2. Enter **SOR II GPRA Intake** (completed from January 21, 2023 through March 31, 2023) and the corresponding **SOR II GPRA 6-month Follow-up** (with interviews).

3. Verify that GPRAs entered in #1 & #2 are in Accepted status. Correct those that are not in Accepted status.

4. Begin entering **SOR III GPRAs**, if there are no SOR II backlog GPRAs.

\* There is no need to prioritize entering in administrative GPRA Follow-ups (without interviews) at this time.

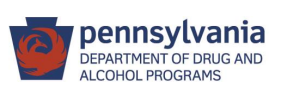

# **Update from Department of Corrections (DOC):**

- 1. Beginning November 2023, the DOC will not be referring individuals' GPRAs to the SCAs until further notice.
- 2. The DOC will reach out to individuals to conduct the GPRA Follow-up.

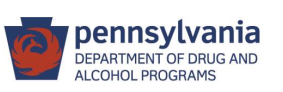

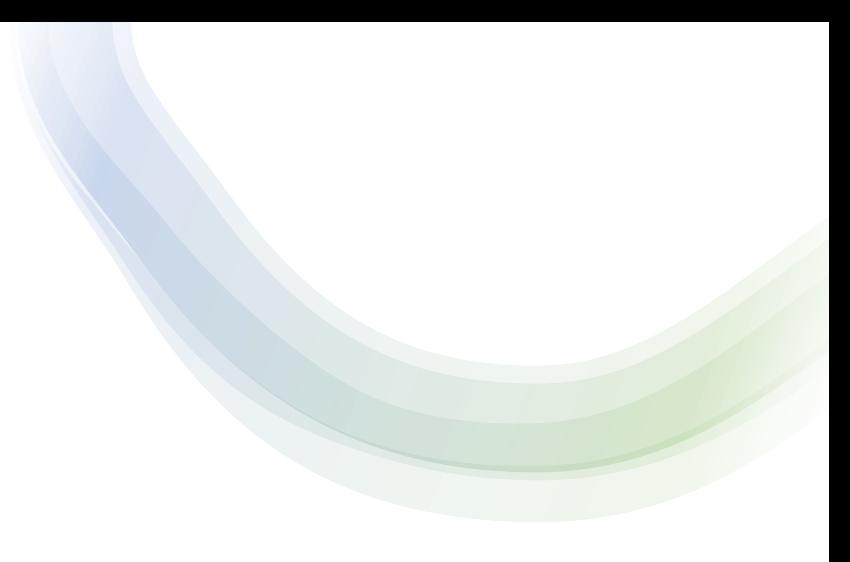

## **Upcoming release (23.8)**

- GPRA Follow-up Due Summary
- GPRA Follow-up Due Detail
- GPRA Discharge Due

At this time (WITS Release 23.7), while these GPRA pages are accessible in WITS, they are not showing data on GPRAs entered using the new GPRA tool.

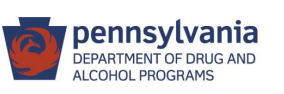

## **Follow-up Timeline (example)**

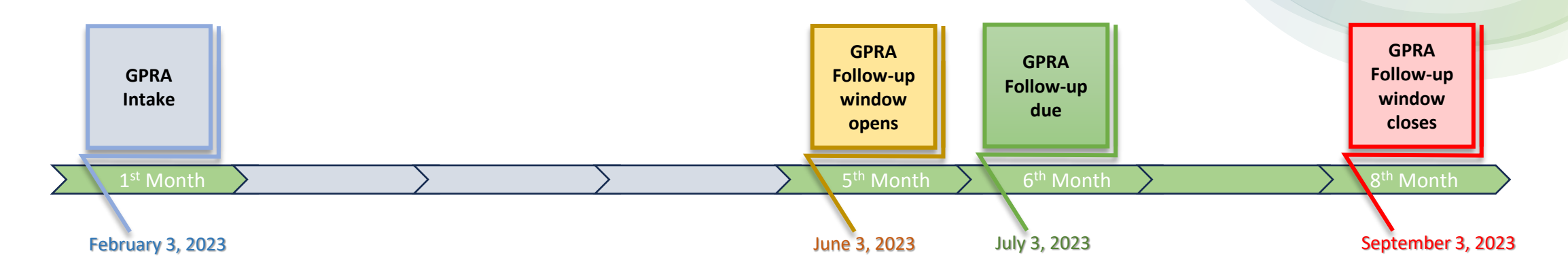

- WITS will not allow another GPRA Intake on a client, if a Follow-up has not been entered yet (before the 8 th month mark after the initial GPRA Intake interview).
- A client's GPRA episode will have a status of Closed when all three GPRAs (Interview, Follow-up and Discharge) are entered in WITS.

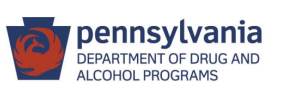

## **GPRA Data Entry Tips**

Make sure that the GPRA is locked when it is ready to be submitted to SPARS. (Unlocked GPRAs will not be sent to SPARS.)

The Completion Requirements panel will clear out a section from the list if the section was answered completely and properly.

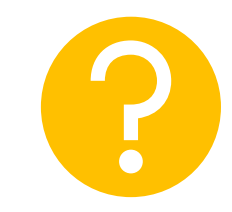

If a section shows 100% Complete, yet it remains in the Completion Requirements panel, it means one or more questions in that section were not answered properly. Review each section to determine which question was not answered properly. For example, in Section F. Mental and Physical Health Problems and Treatment/Recovery…

**Question:** In the past 30 days, where have you gone to receive medical care? You may select more than one response.

**Answer:** "No care was sought" = YES, and then "Other"(or any other options) = Yes. *This is an improper answer. Tip:* When "No care was sought" = YES, make sure "No" is chosen for all the other options.

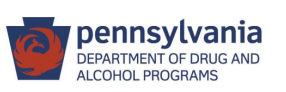

### **A. Record Management section**

Check the **Upload Status**  of the GPRA a day or so after it was locked and submitted to SPARS.

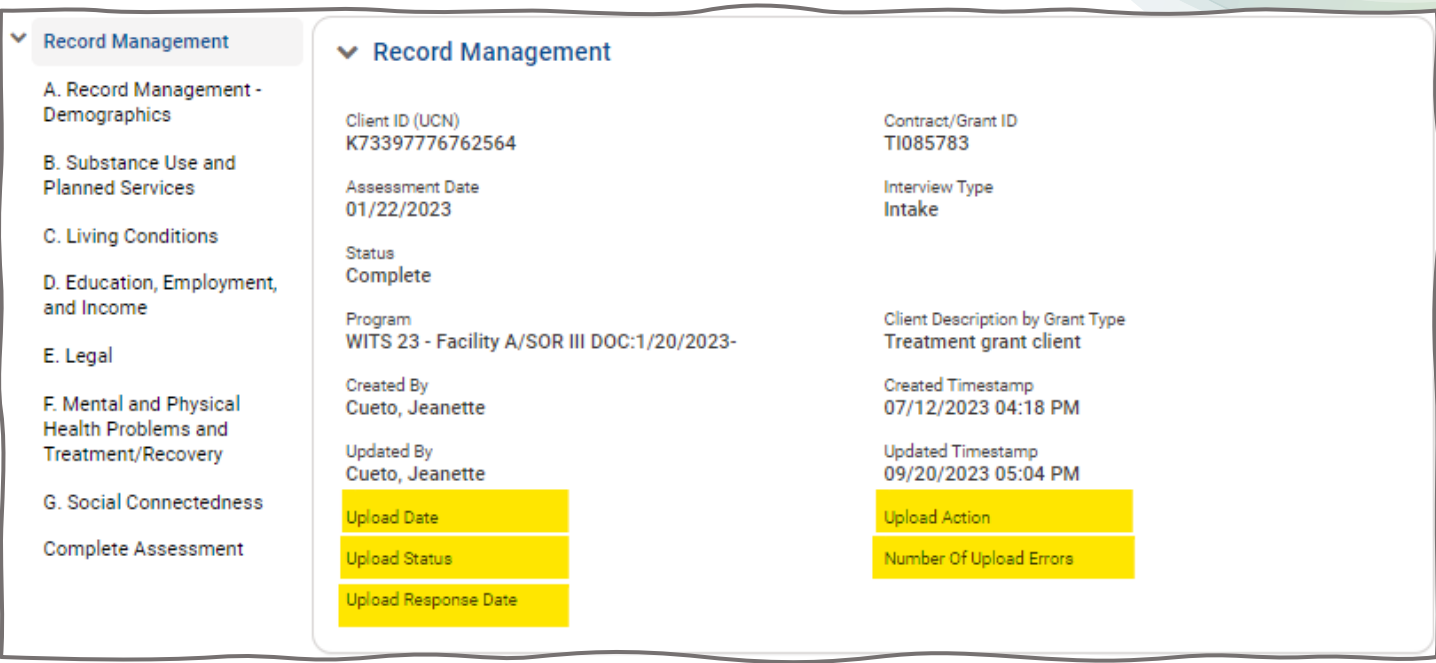

*Note on GPRAs entered in November 2023: Due to the backlog of GPRAs sent to SPARS from different providers, it may take some weeks before SPARS is able to send back a response.* 

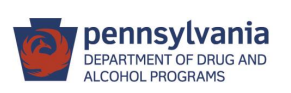

### **SPARS Upload Status:**

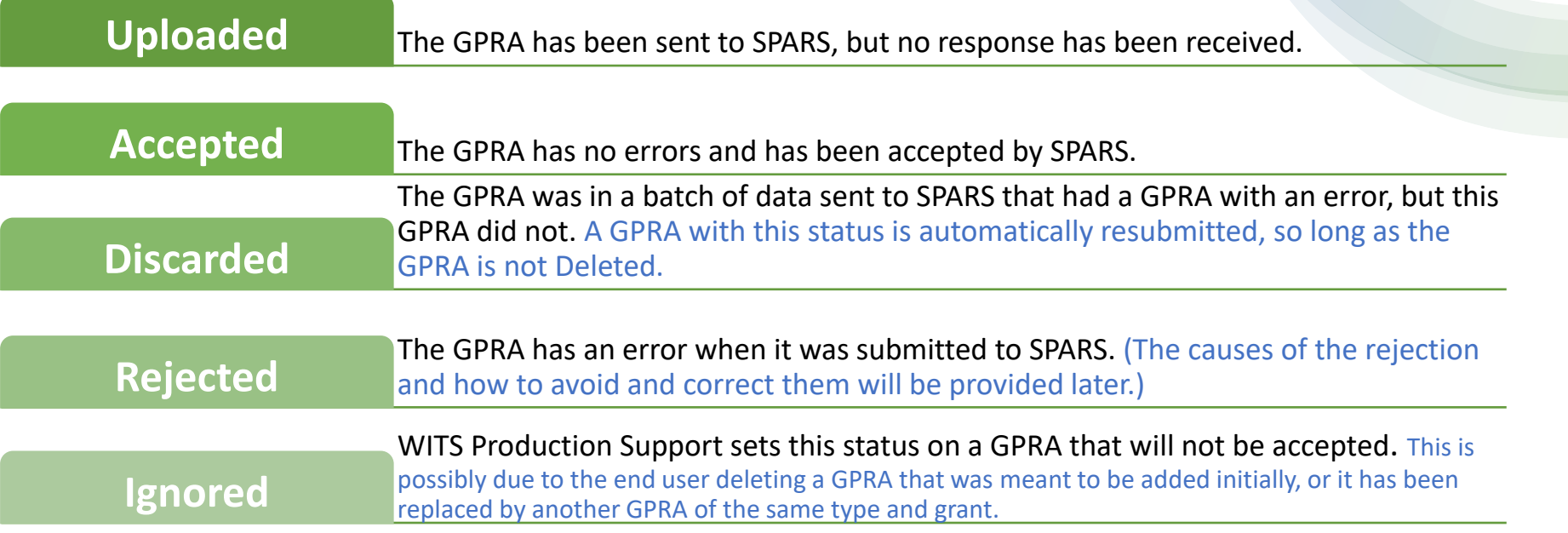

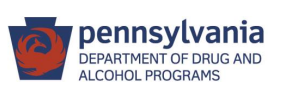

#### **A. Record Management section**

*Question #1 (GPRA paper form): What is your birth month and year?* 

*If the client did not refuse to answer the birth month and year, enter the full date of birth. Check the blue panel (Client Profile header) on the top of the screen for the birth date. Only the birth month and year will be sent to SPARS.*

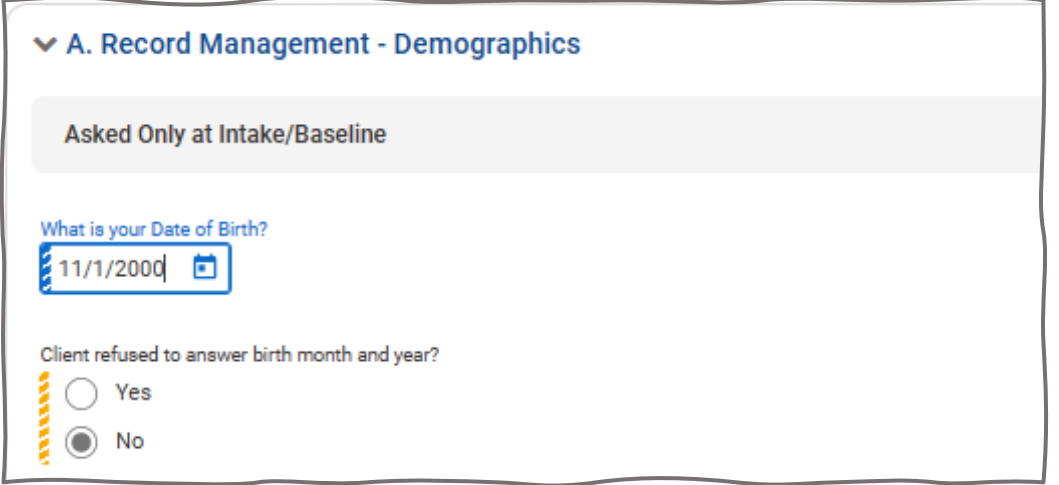

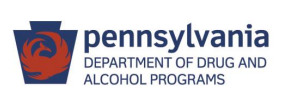

#### **A. Record Management section**

*Question #3 (GPRA paper form):*

*If the answer to "Are you Hispanic, Latino/a, or of Spanish origin?" is "Yes", make sure that at least one ethnic group is selected in the follow-up question 3a "What ethnic group do you consider yourself?". The answer combination "Yes" and "Refused" is not allowed.* 

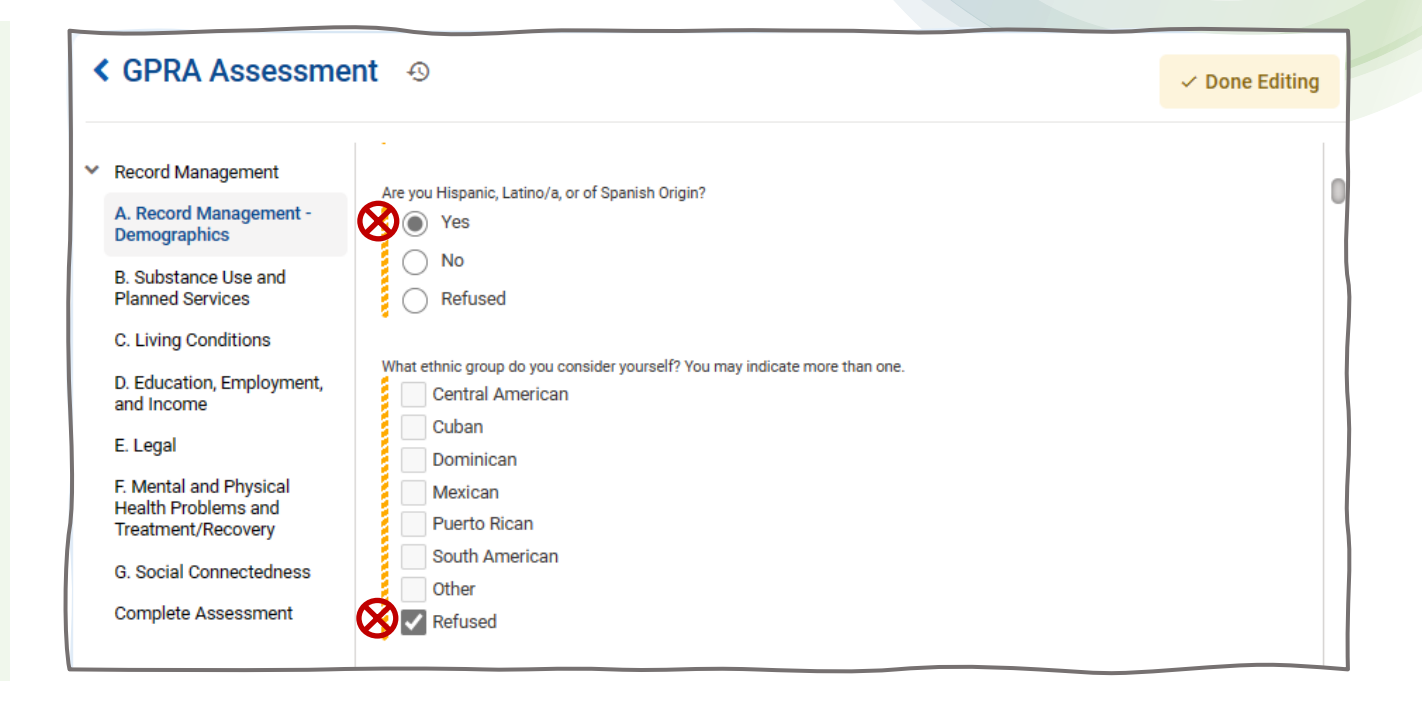

*This will be fixed in Defect #716780: New GPRA Tool: Do Not Allow "Refused" for Ethnicity When Hispanic/Latino/Spanish Origin is "Yes". This is expected to be fixed in Release 23.8.*

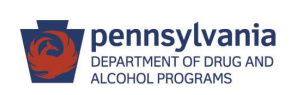

#### **B. Substance Use and Planned Services**

**Scenario***: The summary panel of Section B shows it is 100% Complete, yet Section B is still listed (on the right panel) as one section that needs to be completed.* 

**Issue***: At least one of the questions in Section B was not answered properly.*

**Resolution***: Review the most common questions that are improperly answered.* 

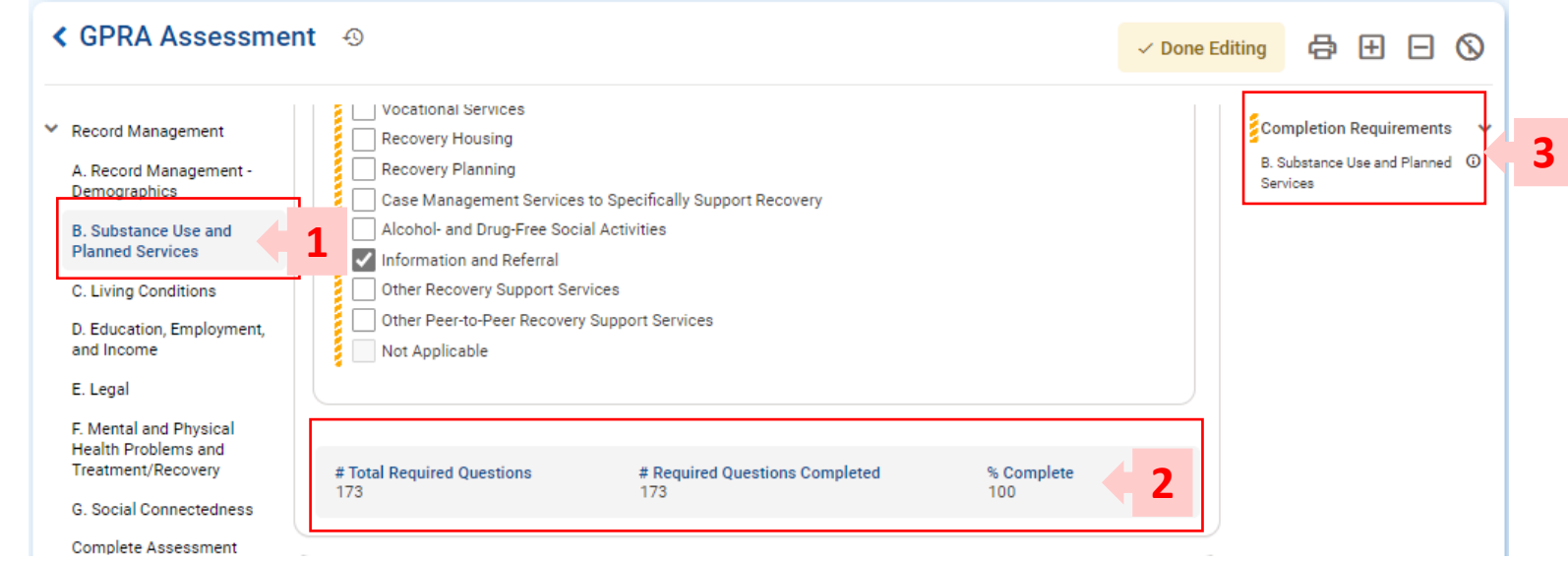

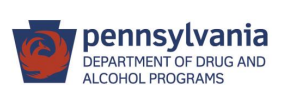

#### **B. Substance Use and Planned Services**

*Questions #2 to #5 (GPRA paper form):*

*If the answer to "Have you been diagnosed with an (alcohol, opioid, stimulant, tobacco) use disorder?" is "Yes", make sure:*

*a) that "Yes" is selected in at least one of the answer options to specify the intervention or FDA-approved medication that the client received; and*

*b) that Refused or Missing is not selected.* 

*This is causing errors in the response file from SPARS.*

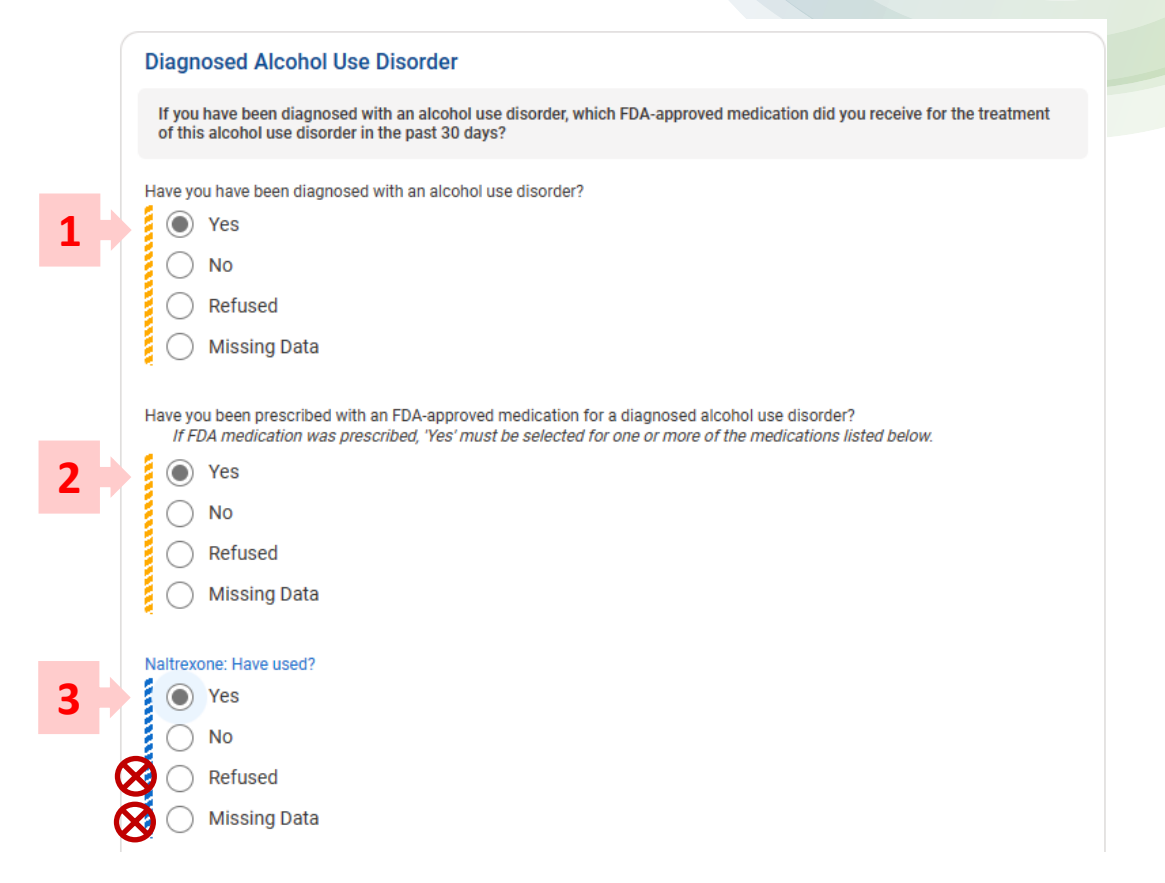

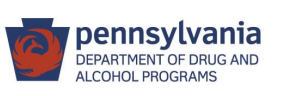

#### **B. Substance Use and Planned Services**

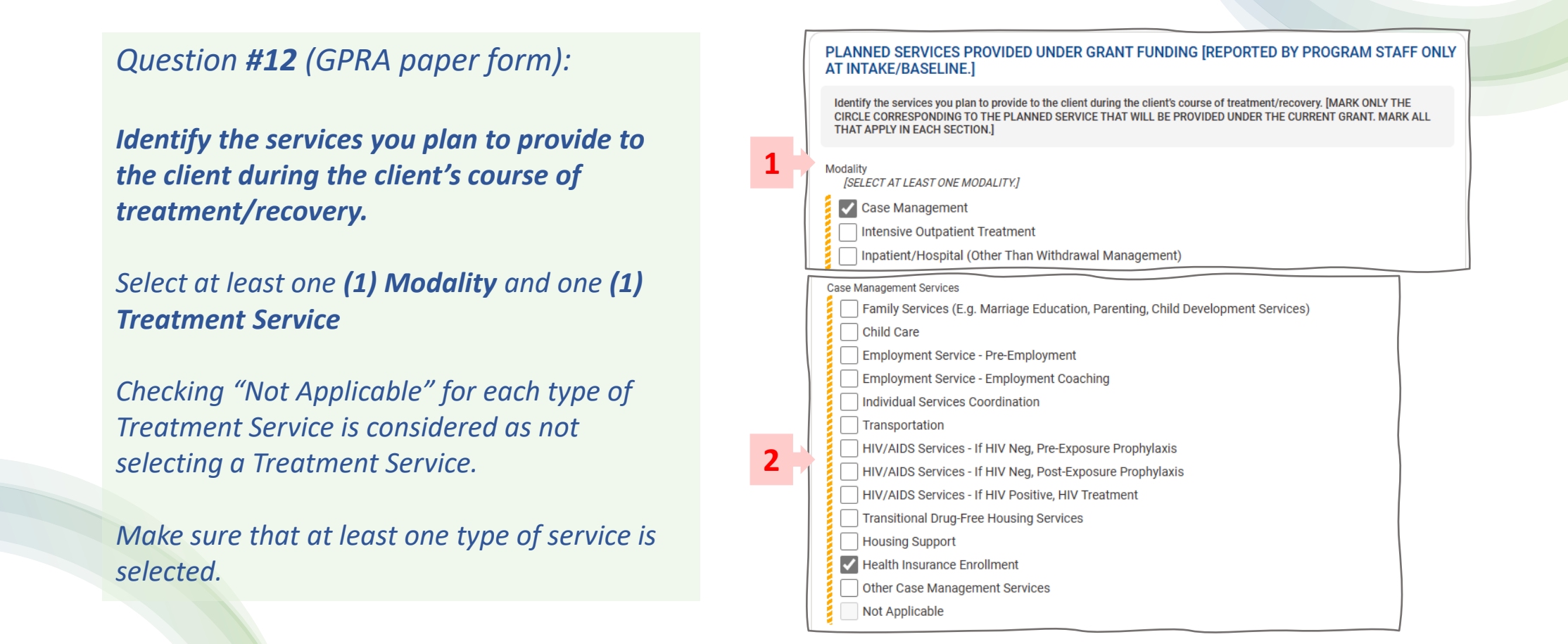

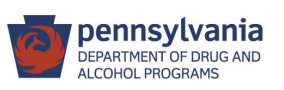

#### **F. Mental and Physical Health Problems and Treatment/Recovery**

**Scenario***: The summary panel of Section F shows it is 100% Complete, yet Section F is still listed (on the right panel) as one section that needs to be completed.* 

**Issue***: At least one of the questions in Section F was not answered properly.*

**Resolution***: Review the answers to each question.* 

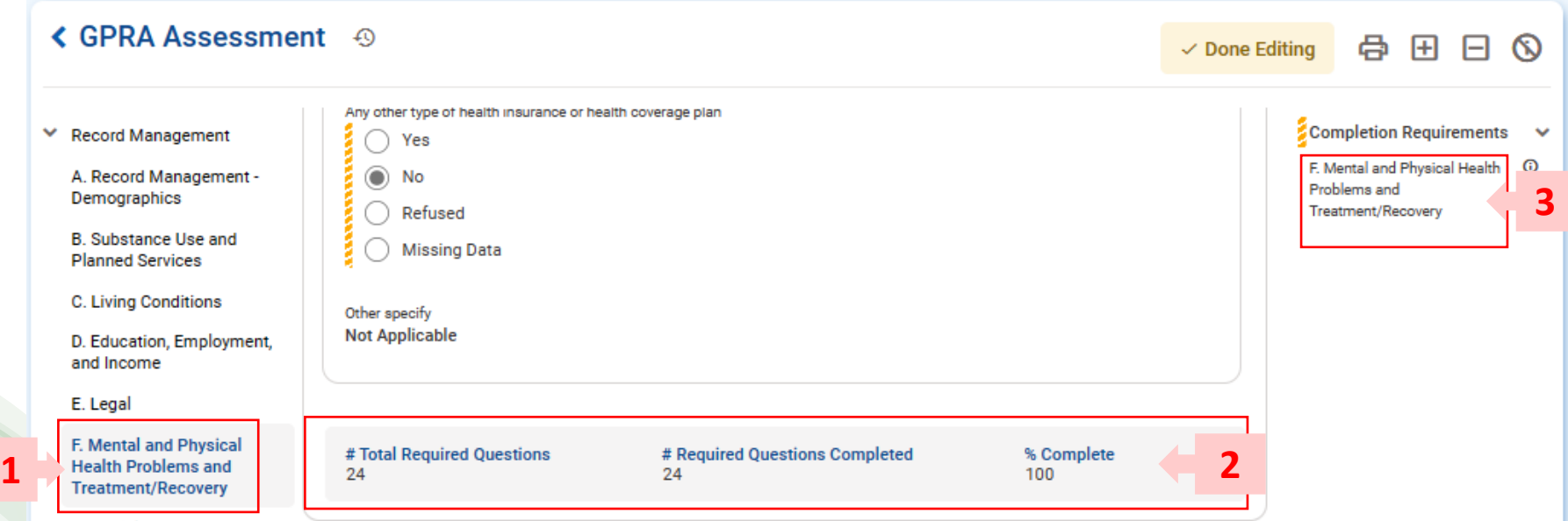

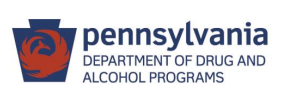

#### **F. Mental and Physical Health Problems and Treatment/Recovery**

#### *Question #4 (GPRA paper form)*

*If the answer to "In the past 30 days, where have you gone to receive medical care?" is "No care was sought" (Yes), make sure that all the other answer options for this question are not marked Yes.*

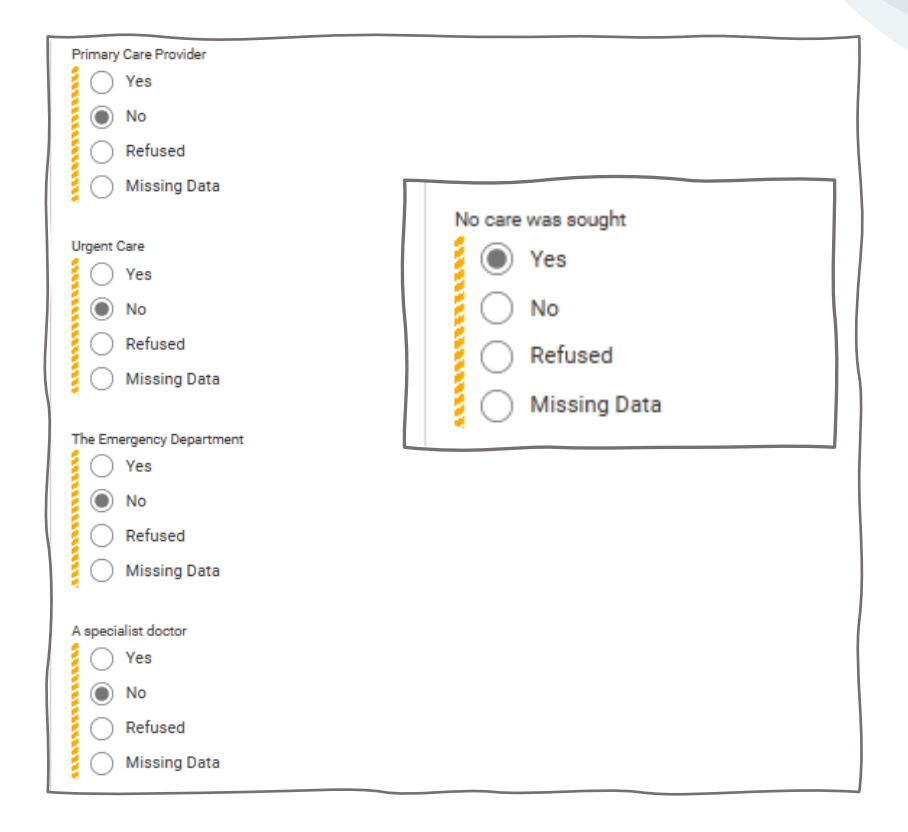

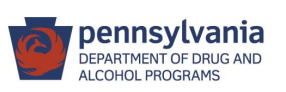

#### **F. Mental and Physical Health Problems and Treatment/Recovery**

*Question #5 (GPRA paper form)* 

*If the answer to "Do you currently have medical/health insurance?" is "Yes", make sure that "Yes" is selected in at least one of the answer options to specify the insurance type.* 

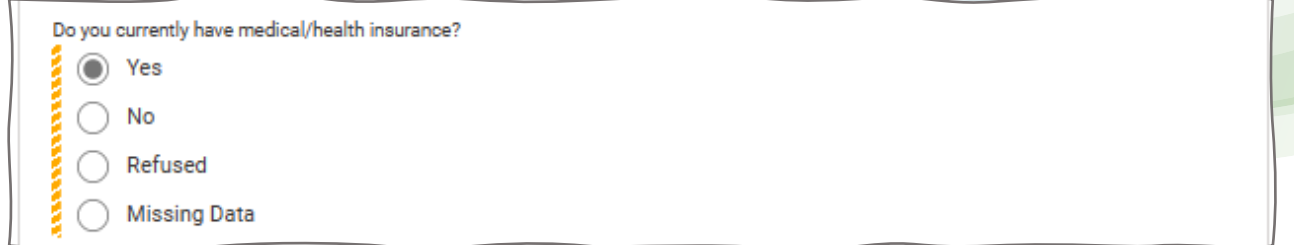

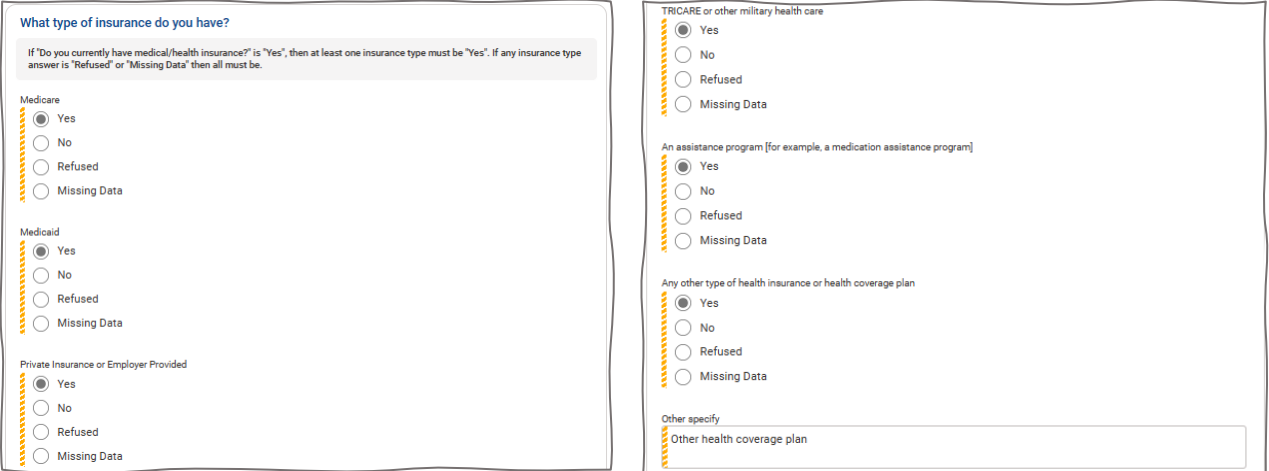

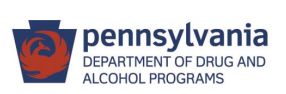

#### **K. Services Received Under Grant Funding**

**Scenario**: *The summary panel of Section K shows it is 100% Complete, yet Section K is still listed (on the right panel) as one section that needs to be completed.* 

**Issue**: *At least one of the questions in Section K was not answered properly.*

**Resolution***: Review the answers to each question.* 

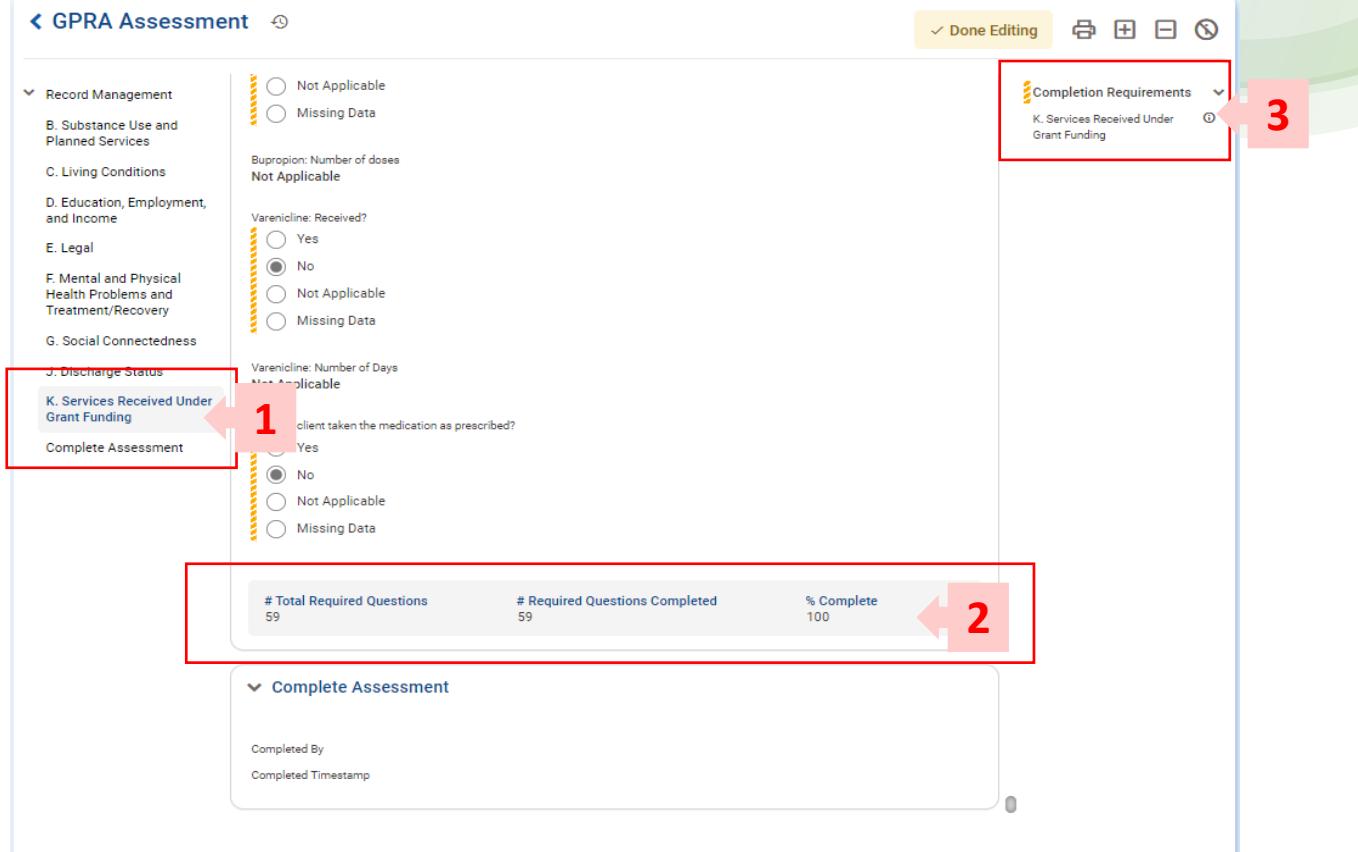

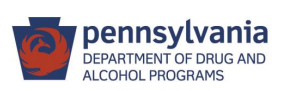

#### **K. Services Received Under Grant Funding**

#### *Questions #4 to #7 (GPRA paper form)*

*If the answer to "Has this client previously been diagnosed with (alcohol, opioid, stimulant, tobacco) use disorder?'' is "Yes", AND that they have been prescribed an FDAapproved medication, make sure:* 

*a) that "Yes" is selected in at least one of the answer options to specify the intervention or FDA-approved medication that the client received; and* 

*b) that Not Applicable or Missing Data is not selected.* 

*This is causing errors in the response file from SPARS.*

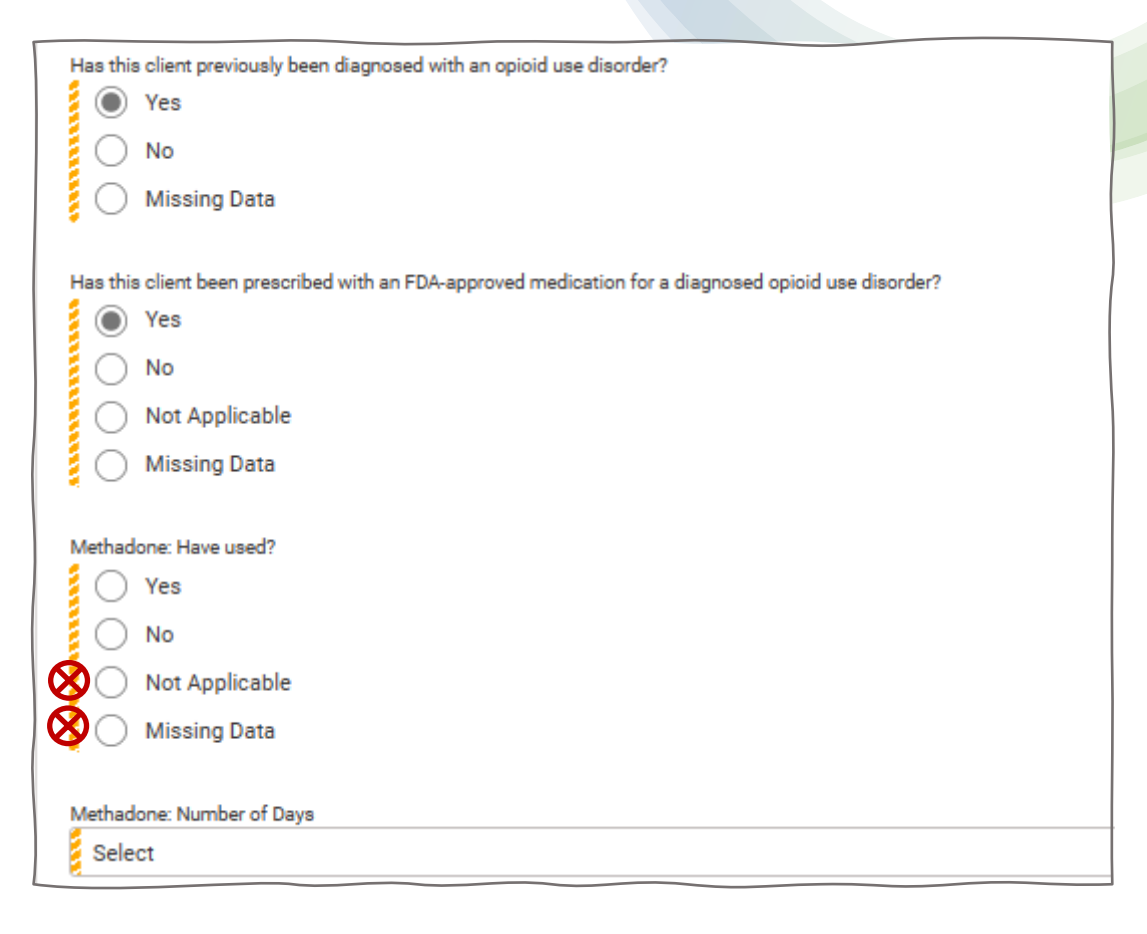

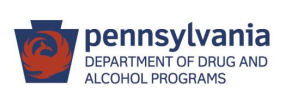

#### **K. Services Received Under Grant Funding**

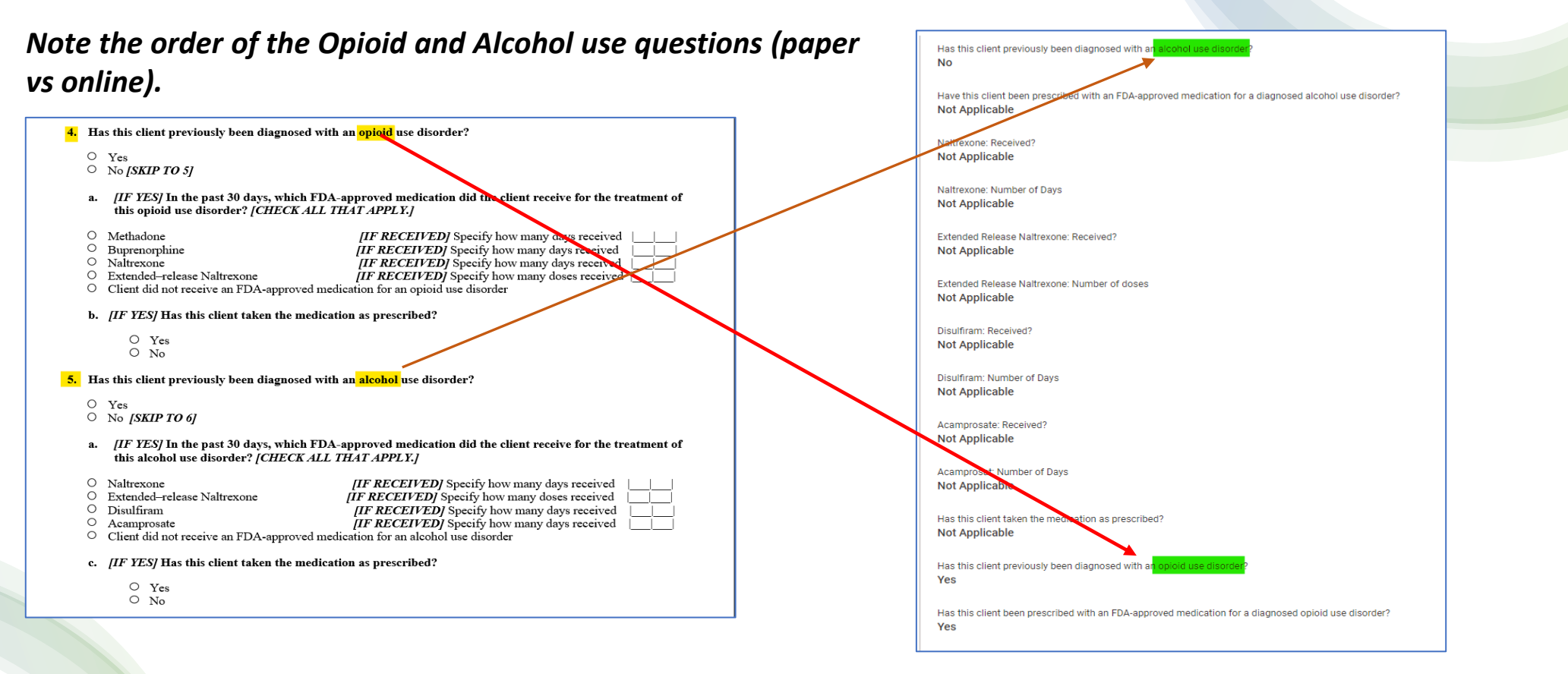

*This will be fixed in Defect #709584: GPRA Assessment Section K: Treatment Services - Questions 4 and 5 are out of order.*

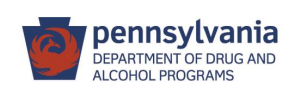

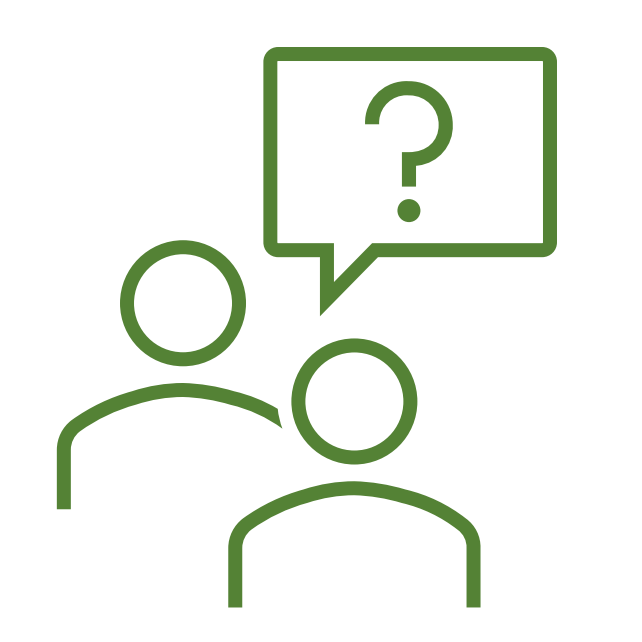

#### **Tier 1 Support: PA WITS Agency/Staff Administrator at SCA or Provider**

- ➢ *Create new staff accounts, reset passwords, lock/unlock accounts, change user account permissions*
- ➢ *Address user issues during normal operation hours*
- ➢ *Escalate system errors or complex issues to PA WITS Service Desk (Tier 2 Support)*

#### **Tier 2 Support: DDAP, PA WITS Service Desk**

- ➢ *Available Monday-Friday, 8:00 AM – 4:00 PM (except on State Holidays) to answer calls or emails from the SCA or Provider's Tier 1 support designee.*
- ➢ *Email: [RA-DAPAWITS@pa.gov](mailto:RA-DAPAWITS@pa.gov)*
- ➢ *Phone: 717-736-7459*

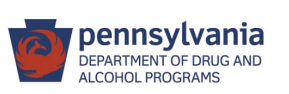